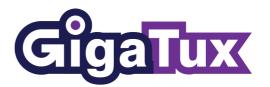

# Automatic Installs of Turnkey Linux Appliances on Virtual Private Servers

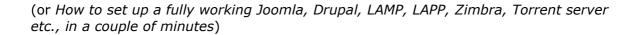

**Technical Overview** 

Marc Warne GigaTux

Published: February 2010

© 2010 <u>GigaTux</u>. Automatic Installs of Turnkey Linux Appliances on Virtual Private Servers by <u>Marc Warne</u> is licensed under a <u>Creative Commons Attribution-Non-Commercial 2.0 UK: England & Wales License</u>.

#### **Overview**

**Turnkey Linux** comprises a set of free, Ubuntu-based *software* appliances that are primarily available for server-type usage scenarios, such as setting up database, web, forum, wiki and photo gallery servers. Each appliance is preconfigured to work out of the box, with ease of use being the primary goal behind the Turnkey Linux project.

This is extremely useful in itself, but if you wanted to experiment with these appliances, potentially to evaluate or otherwise test them, it would be great if you could perform installations with the absolute minimum of effort.

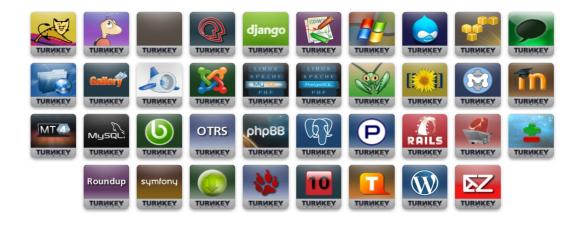

## Using Turnkey Linux on Virtual Private Servers

A number of hosting providers out there provide <u>Linux VPS</u> services, which usually enable users to have their own virtual server with automatic provisioning of major Linux distributions, such as Debian, Ubuntu or CentOS. GigaTux has been working with the Turnkey Linux team and have managed to take the automatic installation concept one step further to enable this to work with all Turnkey Linux appliances. This is made possible by using frameworks provided by the excellent server open source control panel <u>DTC</u>.

Turnkey Linux appliances enable users to easily deploy primarily web-based applications within an entire Linux kernel and Ubuntu-based package set. Once a distribution is chosen within the control panel, the install is fully completed within a few minutes and ready to be customised. This enables a rapid deployment of a tested setup, with full update and security support provided by the Turnkey Linux and Ubuntu package maintainers.

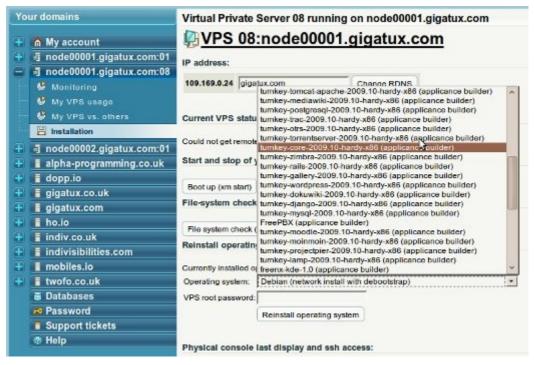

Control panel listing all appliances available for install.

© 2010 <u>GigaTux</u>. Automatic Installs of Turnkey Linux Appliances on Virtual Private Servers by <u>Marc Warne</u> is licensed under a <u>Creative Commons Attribution-Non-Commercial 2.0 UK: England & Wales License</u>.

Please refer to the <u>source document</u> for updates. Contact us at <u>info@gigatux.com</u> with any queries.

```
Installation log (last 20 lines):

mode00001.gigatux.com:08

dtc.xem@ setural signification > _ W

User xem08 already exists: skipping creation!

Creating disks...
Setting up swapspace version 1, size = 258431 kB

no label, UUID=404aa57a-444a-4409-9835-e0db25dfecd0

LV already exists in fstab: skipping

Mounting...

Bootstraping...
tar --numeric-owner -xjpf /usr/share/dtc-xen-app/turnkey-torrentserver-2009.10-hardy-x96/turnkey-torrentserver

Customizing vps fstab, hosts and hostname for distro ../dtc-xen-app/turnkey-torrentserver-2009.10-hardy-x96...

Making WPS devices with MAKEDEV generic, this WILL take a while...

Installing kernel and modules...

cp -auxf /lib/dtc-xen/ant/08 /sbin/depmod -a 2.6.26-2-xen-amd64

Satting root password... [OK]

Setting-up network for distro ../dtc-xen-app/turnkey-torrentserver-2009.10-hardy-x86...

//usr/sbin/dtc-xen_domUconf_network_debian: line 40: /var/lib/dtc-xen/mnt/08/etc/resolv.conf: No such file or d
//usr/sbin/dtc-xen_domUconf_network_debian: line 43: /var/lib/dtc-xen/mnt/08/etc/resolv.conf: No such file or d
//usr/sbin/dtc-xen_domUconf_network_debian: line 43: /var/lib/dtc-xen/mnt/08/etc/resolv.conf: No such file or d
//usr/sbin/dtc-xen_domUconf_network_debian: line 43: /var/lib/dtc-xen/mnt/08/etc/resolv.conf: No such file or d
//usr/sbin/dtc-xen_domUconf_network_debian: line 43: /var/lib/dtc-xen/mnt/08/etc/resolv.conf: No such file or d
//usr/sbin/dtc-xen_domUconf_network_debian: line 43: /var/lib/dtc-xen/mnt/08/etc/resolv.conf: No such file or d
//usr/sbin/dtc-xen_domUconf_network_debian: line 43: /var/lib/dtc-xen/mnt/08/etc/resolv.conf: No such file or d
//usr/sbin/dtc-xen_domUconf_network_debian: line 43: /var/lib/dtc-xen/mnt/08/etc/resolv.conf: No such file or d
//usr/sbin/dtc-xen_domUconf_network_debian: line 43: /var/lib/dtc-xen/mnt/08/etc/resolv.conf: No such file or d
//usr/sbin/dtc-xen_domUconf_network_debian: line 43: /var/lib/dtc-xen/mnt/08/etc/resolv.conf: No such file or d
```

Installation log - install completes within 2 minutes.

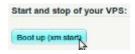

All that's left now is to start the VPS.

Our efforts are available to all using the DTC control panel, with <u>Debian packages</u> for Lenny being provided. Additionally, scripts have been written such that when new or updated appliances are released, new deployable packages for the DTC control panel are created and made available in our repository automatically.

#### **Technical Script Details**

It is not actually too difficult to configure images to work for automatic deployment, but performing this manually for every appliance is a time consuming process. The scripts we have written will automatically perform the following steps for each appliance:

- 1. Create a new directory with a name similar to the actual release version, e.g. *turnkey-core-2009.02-hardy-x86*.
- 2. Copy across common template files. These include the following:
  - custom\_os: Customises each appliance by configuring basic networking, spawning gettys on the right devices and setting a customised MOTD with the VPS number and hostname.
  - **install\_os**: Custom instructions to install this appliance, which essentially involves untaring the provided image into the VPS.
  - **setup\_network**: Custom instructions called when setting up the network. Because Turnkey Linux uses resolveconf for DNS configuration, this reads information from /etc/resolv.conf from the dom0 (this is designed for use with Xen) and copies it to /etc/network/interfaces in the domU.
  - **debian/\***: These are the files changelog, control, compat, copyright, files, install and rules which are required to create a .deb packages. These have substitution variables (e.g. for the package name) which are overwritten by our script.
- 3. Copy the preinstalled image (a .tar.bz2 file).
- 4. Tailor the template files (as above).
- 5. Invoke *dpkg-buildpackage* in this directory to create the actual .deb file.
- 6. Call *reprepro*, a tool we use to manage Debian repository directory structures, to remove old versions of this appliance and add the new one.

It's as simple as that. If you are interested, you can download the <u>raw scripts</u>. They will need some customisation for your setup as there are hard coded directories in there.

#### I want to play with one!

If you are happy playing with just one appliance, you can of course just download it from the <u>Turnkey Linux</u> website and install it on your PC (or use a Virtualisation solution like Xen or VMWare).

However, if you want to rapidly try out a variety of appliances using the setup we have made, the quickest way would be to rent a <u>VPS</u>. Alternately, you can install the DTC control panel yourself and add our Debian repository to your /etc/apt/sources.list. This setup requires you to run a fully featured Xen setup and requires significant configuration.

### Any questions?

Feel free to get in contact with us at <a href="mailto:info@gigatux.com">info@gigatux.com</a> with any questions.